## Odklepanje prejetih računov

**V tem prispevku**

Zadnja sprememba 05/07/2024 2:05 pm CEST | Objavljeno 27/06/2024

V modulu Knjiga prejetih računov je omogočeno odklepanje računov. Ker so odklepanja prejetih računov povezana s popravljanjem podatkov, moramo biti pozorni, kam je bil prejeti račun knjižen in kaj se bo zgodilo po odklepanju.

Pripomoček za odklepanje prejetih računov se nahaja na **KNJIGOVODSTO\Prejeti računi\Pripomočki\Odklepanje računov.**

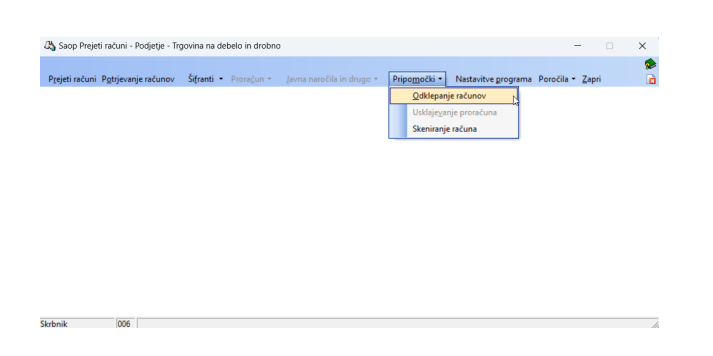

Odpre se nam okno, kjer vpišemo: knjigo, številko računa in datum prejema. Odklepamo lahko več računov hkrati.

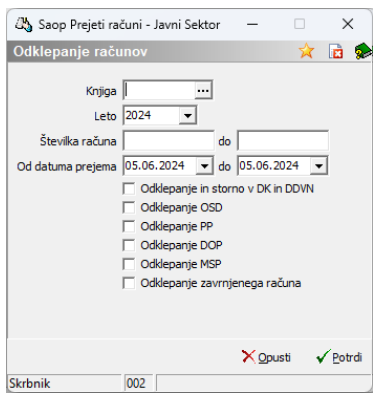

Odklepamo lahko:

· Odklepanje in storno v DK in DDVN - v Posredno knjiženje modula **DK** se nam pripravijo storno vknjižbe prejetega računa. Istočasno se pripravi tudi storno vrstica (davčne vrstice z negativno vrednostjo) v modulu **DDVn.** V primeru, da je obdobje že zaključeno, se storno

pripravi v odprto obdobje.

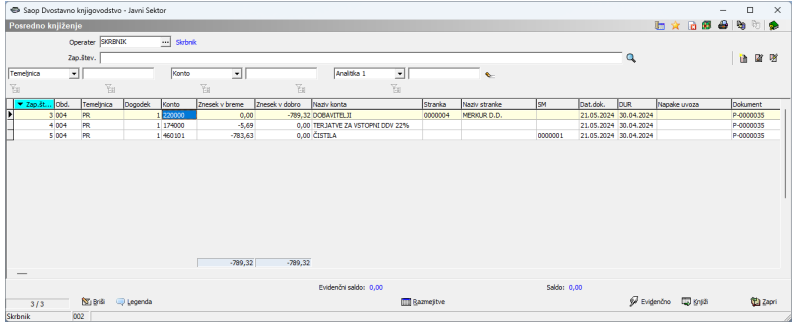

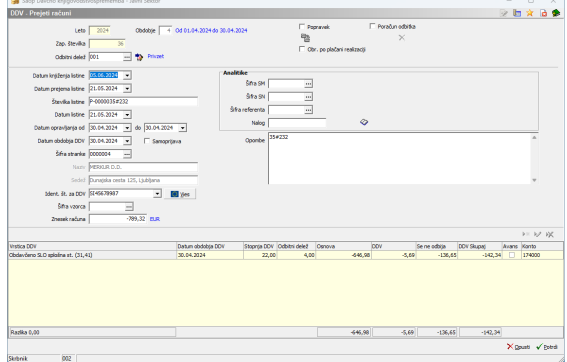

Odklepanje OSD – če smo iz prejetega računa zapisali šifre osnovnih sredstev v modul **Osnovna sredstva,** lahko te šifre tudi pobrišemo. Odklepamo lahko šifre osnovnih sredstev, ki nimajo zapisanih drugih dogodkov kot NA in SP.

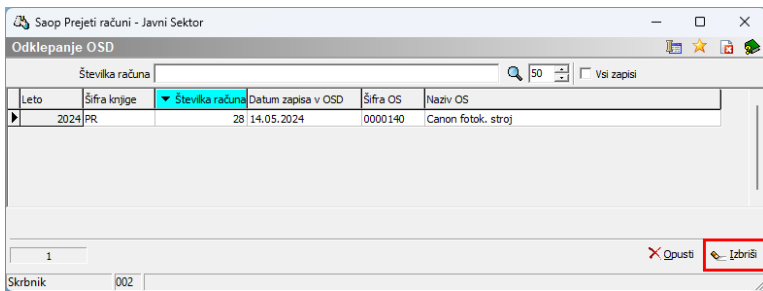

Odklepanje PP – odklepamo lahko plačilne naloge, ki še niso bili poslani / plačani.

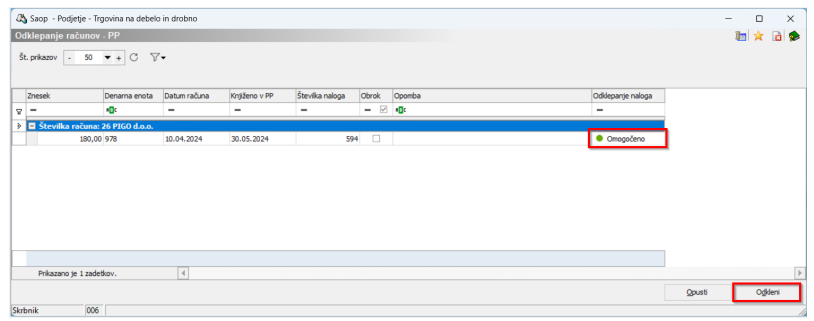

V primeru, da želimo odklepati poslan / plačan plačilni nalog, ga moramo najprej odkleniti v modulu **PP**.

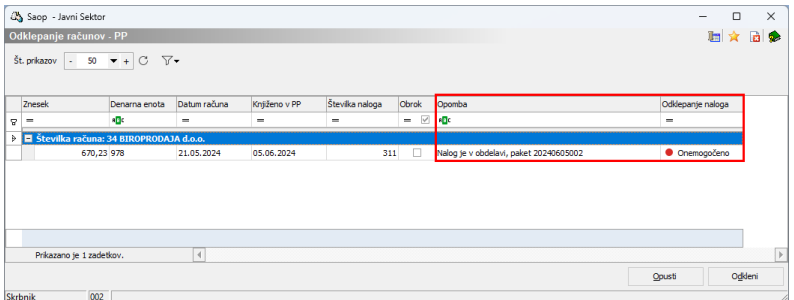

- Odklepanje DOP odklepamo lahko povezo modula **Drugi osebni prejemki**.
- Odklepanje MSP odklepamo lahko račune, ki imajo ustvarjene povezave do dokumentov modula **MSP**.
- Odklepanje zavrnjenega računa račun, ki smo ga zavrnili v preglednici prejetih računov, lahko odklepamo. Račune, ki so bili zavrnjeni s postopkom potrjevanja, lahko odklene skrbnik dokumenta v Čakalni vrsti potrjevanja.

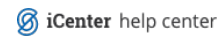